**一、组网需求:**

**[zhaoweiguo](https://zhiliao.h3c.com/User/other/0)** 2006-06-28 发表

## **XE200/2000呼叫插入业务的配置**

有用户8801、用户8802、用户8803;为用户8801启用呼叫插入业务;用户8802 和用户8803建立通话后,用户8801强行插入该路呼叫,与用户8802通话;用户8801 退出呼叫时恢复原来的用户8802与8803的通话。

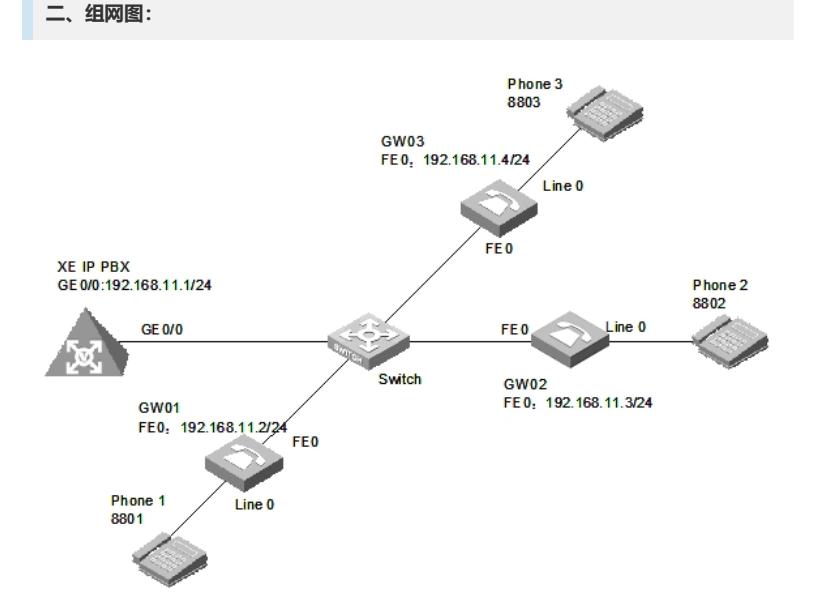

软件版本如下: VG必须采用VRP180-L0017以上 (包含0017) 的版本 XE必须采用XE200-VRP330-E0112 (包含E0112) 的版本 **三、配置步骤: 1.配置XE语音服务器的基本信息。** 1.1 配置以太网接口 <XE>system-view System View: return to User View with Ctrl+Z. [XE]interface GigabitEthernet 0/0 [XE-GigabitEthernet0/0]ip address 192.168.11.1 255.255.255.0 [XE-GigabitEthernet0/0]quit [XE] 1.2 配置处理服务器 [XE]process-server [XE-ps]ps-config gk interface GigabitEthernet 0/0 [XE-ps]ls-mode 0 local # 指定使用本地位置服务器 [XE-ps]heartbeat password key0 [XE-ps]start [XE-ps]gatekeeper [XE-ps-gk]start [XE-ps-gk]quit [XE-ps]quit [XE] 1.3 配置媒体服务器 [XE]media-server [XE-ms]ms-config ms interface GigabitEthernet 0/0 [XE-ms]language chinese # 配置媒体服务器的语言类型为chinese [XE-ms]heartbeat password key1 [XE-ms]ls-mode local [XE-ms]start [XE-ms]quit

[XE-ma]language chinese # 进入中文媒体资源配置视图 [XE-ma-chinese]format G711a [XE-ma-chinese-G711a]set-media 0/g711wav/0.wav [XE-ma-chinese-G711a]set-media 1/g711wav/1.wav [XE-ma-chinese-G711a]set-media 10/g711wav/10.wav …… 说明:在配置媒体资源文件时,需保证媒体资源文件已上传到FLASH中。具体上传方 法请参见《Quidway XE 200/2000语音服务器 操作手册(媒体服务器配置)》。本例 中,媒体资源文件位于flash中的/g711wav目录下。 1.8 配置LS下的网关GW01、GW02、GW03的基本信息 [XE]location-server [XE-ls]gateway GW01 [XE-ls-gw-GW01]dynamic-ip enable [XE-ls-gw-GW01]device-type h323 [XE-ls-gw-GW01]subscriber #1 8801 [XE-ls-gw-GW01 #1 8801]quit [XE-ls-gw-GW01]quit [XE-ls]gateway GW02 [XE-ls-gw-GW02]dynamic-ip enable [XE-ls-gw-GW02]device-type h323 [XE-ls-gw-GW02]subscriber #1 8802 [XE-ls-gw-GW02 #1 8802]quit [XE-ls-gw-GW02]quit [XE-ls]gateway GW03 [XE-ls-gw-GW03]dynamic-ip enable [XE-ls-gw-GW03]device-type h323 [XE-ls-gw-GW03]subscriber #1 8803 [XE-ls-gw-GW03 #1 8803]return  $<$  $XF$ **2.配置网关GW01的基本信息** 2.1 配置以太网接口 [VG1]interface ethernet 0 [VG1-Ethernet0]ip address 192.168.11.2 255.255.255.0 [VG1-Ethernet0]quit [VG1] 2.2 配置语音实体 [VG1]voice-setup [VG1-voice]dial-program [VG1-voice-dial]entity 8888 voip [VG1-voice-dial-entity8888]address ras [VG1-voice-dial-entity8888]match-template T [VG1-voice-dial-entity8888]fast-connect [VG1-voice-dial-entity8888]outband h225

[XE-ls]quit [XE] 1.5 配置LS下的PS信息 [XE-ls]process-server gk [XE-ls-ps-gk]heartbeat password key0 [XE-ls-ps-gk]quit [XE-ls]quit  $[XE]$ 1.6 配置LS下的MS信息 [XE-ls]media-server ms [XE-ls-ms-ms]language chinese # 在位置服务器上配置媒体服务器"ms"当前使用语言类型为chinese [XE-ls-ms-ms]heartbeat password key1 1.7 配置媒体资源文件 [XE]media-ability

[XE]

[XE-ls]start

1.4 配置位置服务器 [XE]location-server

[XE-ls]ls-config interface GigabitEthernet 0/0

[VG1-voice-dial-entity8888]quit [VG1-voice-dial]entity 1 pots [VG1-voice-dial-entity1]line 0 [VG1-voice-dial-entity1]match-template #1 [VG1-voice-dial-entity1]outband h225 [VG1-voice-dial-entity1]return  $<$ VG1 $>$ 2.3 配置GK-Client <VG1>system [VG1]voice-setup [VG1-voice]gk-client [VG1-voice-gk]gw-id GW01 [VG1-voice-gk]gw-address ip 192.168.11.2 [VG1-voice-gk]gk-id gk gk-addr 192.168.11.1 1719 [VG1-voice-gk]ras-on **3.配置网关GW02和GW03的基本信息** 说明:网关GW02和GW03的配置过程与GW01相似,请参照GW01的配置进行。 **4.在XE语音服务器上配置业务信息** <XE> <XE>system-view [XE]location-server [XE-ls]gateway GW01 [XE-ls-gw-GW01]subscriber #1 8801 [XE-ls-gw-GW01 #1 8801]srv-switch ci on # 为用户8801启用呼叫插入业务 [XE-ls-gw-GW01 #1 8801]return <XE> **四、配置关键点: 1.软件版本** VG必须采用VRP180-L0017以上 (包含0017) 的版本 XE必须采用XE200-VRP330-E0112 (包含E0112) 的版本 **2.配置要点** 2.1 呼叫插入业务接入码为"\*89\*"。 2.2 使用该业务需要启用媒体服务器,否则将无法使用该业务,原呼叫继续正常进行 ,呼叫插入方插入呼叫失败。使用该业务,需要带外拨号支持,否则无法使用该业务 。 2.3 使用呼叫插入业务的操作步骤 1) 用户A和用户B建立通话,用户C摘机,用户C拨"\*89\*"+用户A或用户B的号码+"#", 插入呼叫,用户C与用户A或用户B通话,用户B或用户A听等待音乐 2) 用户C退出呼叫, 用户C拨"\*89#, 恢复原来的呼叫; 用户C挂机, 结束呼叫 2.4 使用该业务需要启用媒体服务器,否则无法使用该业务; 2.5 指定使用本地位置服务器命令改为 ls-mode 0 local 2.6 [XE-ls-ms-ms]language chinese # 在位置服务器上配置媒体服务 器"ms"当前使用语言类型为chinese [XE-ma]language chinese # 进入中文媒体资源配置视图 在不同视图下功能不一样,这两个命令必配 2.7 所有媒体资源文件都需上传